## Quick Login Guide

**1. To begin, open your web browser and go to the** 

**school website ->** <https://twelfthavenue.burnabyschools.ca/>

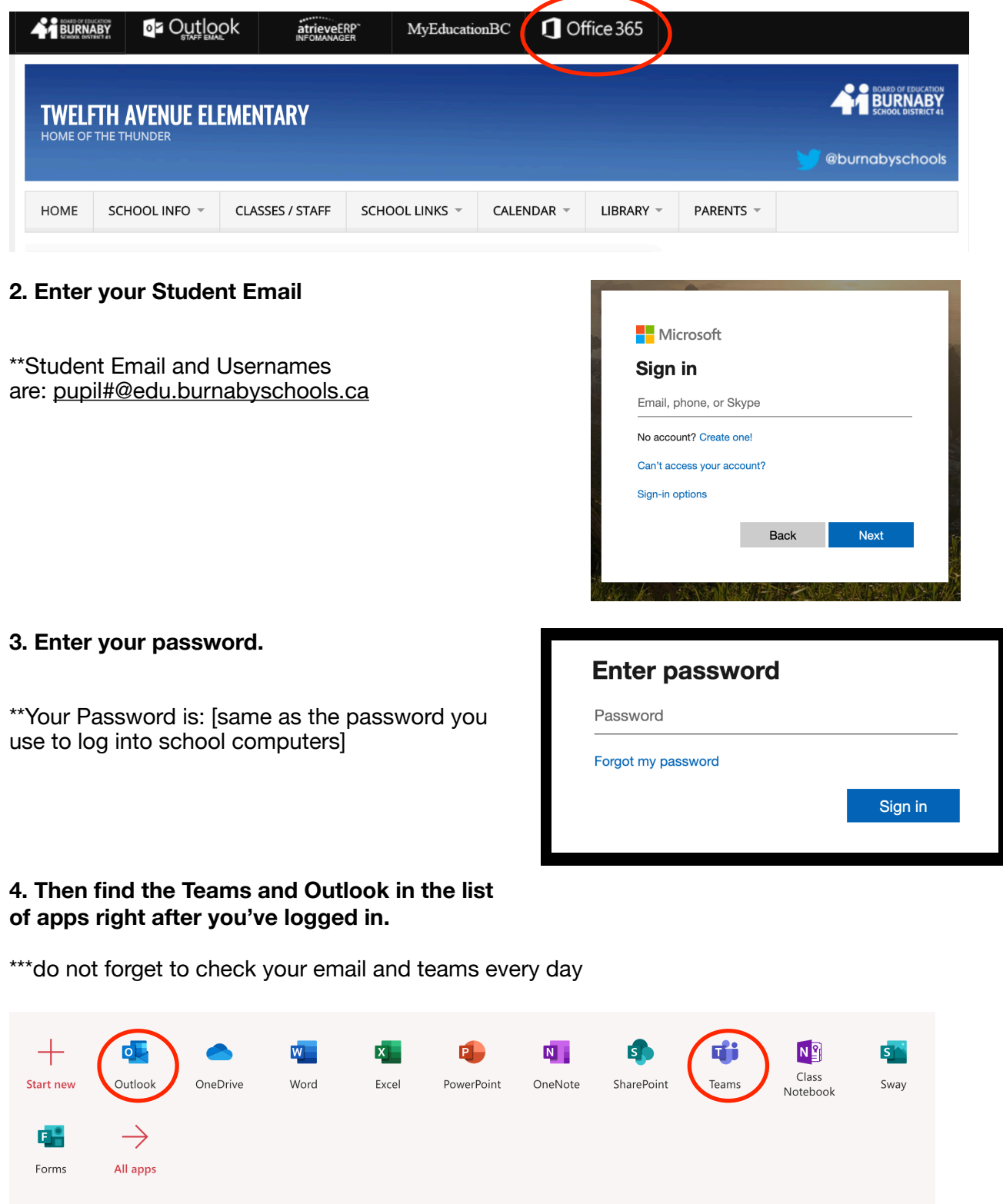

## **5. If you have not set up your account at home, you will have to set your time zone.**

\*\*\*Please set Time Zone to "Canada & Us (Pacific Time)" in the dropdown menu

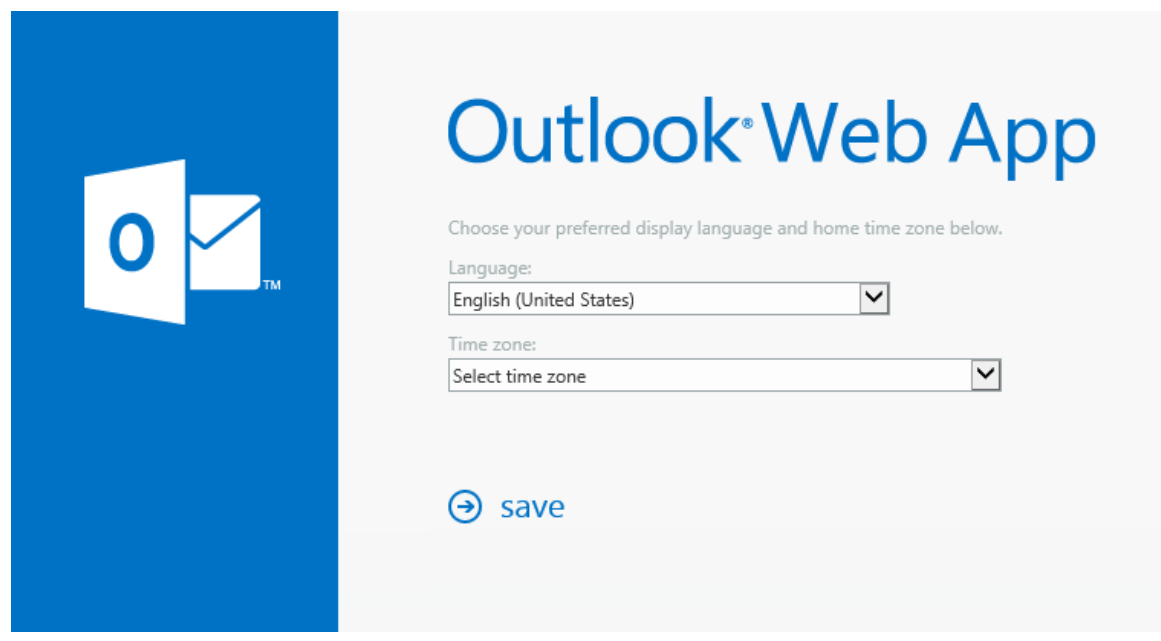